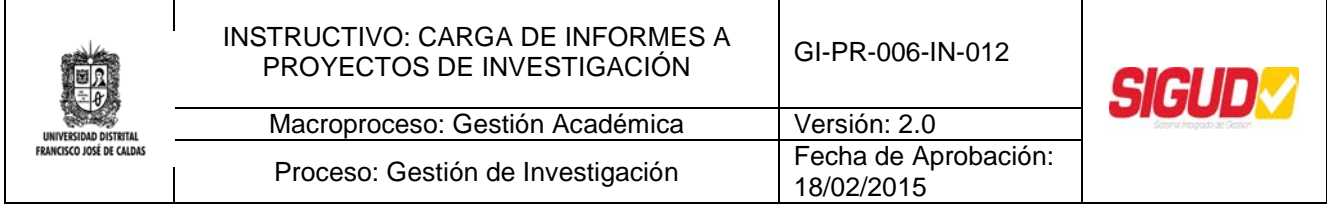

# **Instructivo de Carga de Informes a Proyectos de Investigación en el Sistema SICIUD**

**Centro de Investigaciones y Desarrollo Científico**

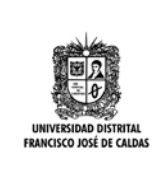

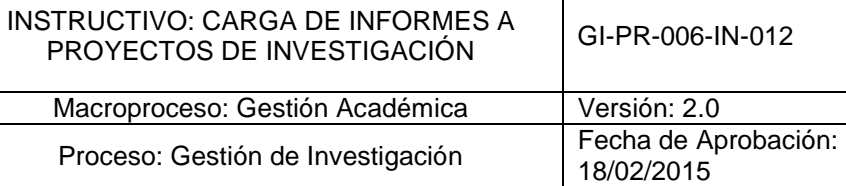

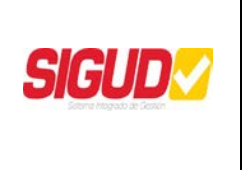

# **OBJETIVO**

Establecer los pasos para realizar la carga de Informes, a través del Sistema SICIUD, con el fin de actualizar los Proyectos de Investigación, fortalecer la política de Cero Papel, al suprimir la entrega de documentos en físico y evitar desplazamientos de los Investigadores.

# **ALCANCE**

Este Instructivo aplica en el Procedimiento GI-PR-006, Seguimiento y Actualización de Proyectos de Investigación.

## **BASE LEGAL**

**Decreto Nacional 19/2012,** Por el cual se dictan normas para suprimir o reformar regulaciones, procedimientos y trámites innecesarios existentes en la Administración Pública.

**Directiva Presidencial 04/2012,** eficiencia administrativa y lineamientos de la política cero papel en la administración pública.

**Resolución Rectoría 131/2005,** Por la cual se reglamenta la administración y ejecución de recursos propios generados por el desarrollo de Proyectos de investigación, Extensión y Programas de Educación no formal. Artículo 24.-Evaluación de la Gestión de Proyectos de Investigación y Extensión Semestralmente, las Facultades, Centros e Institutos presentarán ante el Comité Central de Extensión y el Comité de Investigaciones de la Universidad Informes de Seguimiento y Evaluación de la Gestión y Ejecución de los Proyectos de Investigación, Extensión y Educación no formal que, respectivamente, se encuentren a su cargo.

### **DEFINICIONES**

**Centro de Investigaciones y Desarrollo Científico, CIDC:** Unidad académica y administrativa responsable de la orientación del trabajo y desempeño investigativo de los profesores de la Universidad Distrital Francisco José de Caldas.

**Informe/Producto:** Resultado de un Proceso, existen cuatro categorías genéricas de productos: servicios, software, hardware y materiales procesados, así como artículos y libros

**Proyecto Investigación:** Es un Procedimiento Científico destinado a recabar información y formular hipótesis sobre un determinado fenómeno social o científico.

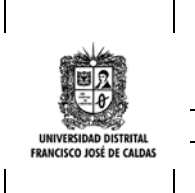

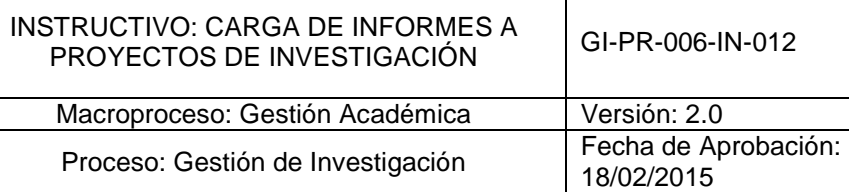

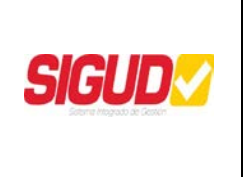

**Sistema de Información de Investigaciones de la Universidad Distrital, SICIUD:** Es un sistema de información modular desarrollado para ambientes web y con una interfaz gráfica compuesta para el acceso de los usuarios con el fin de dar apoyo a la integración y visibilidad del Sistema de Investigaciones de la Universidad, cuya puesta en marcha se dio en el año 2008. Ya para el año 2010 fue apropiado, no solo en la Universidad por las estructuras de Investigación, sino por otras instituciones educativas a nivel nacional, entre ellas Colciencias, a través de módulos particulares especialmente diseñados para ellos.

# **POLÍTICAS DE OPERACIÓN**

- El Investigador deberá estar registrado y poseer un Usuario y Contraseña
- El Investigador deberá tener un Proyecto Vigente en el CIDC
- El Investigador deberá realizar un Informe de Avance por lo menos cada seis(6) meses
- Al momento de finalizar el Proyecto el Investigador deberá entregar un Informe Final
- El Usuario y Contraseña son de carácter personal e intransferible

### **RESPONSABLE**

Investigador Principal

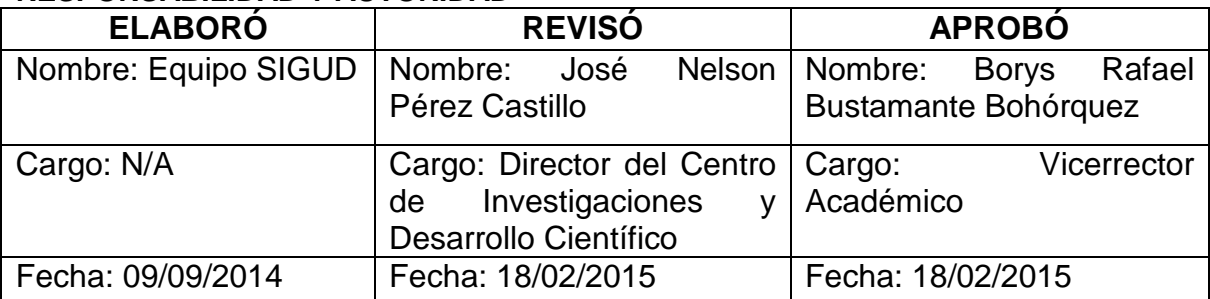

### **RESPONSABILIDAD Y AUTORIDAD**

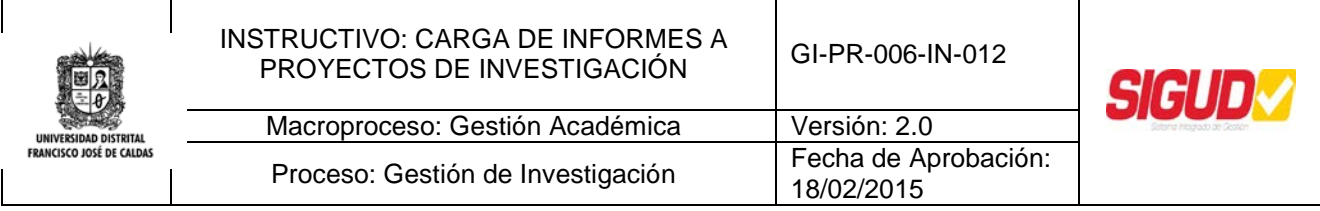

# **Introducción**

Dentro de los Términos de Referencia de las diferentes Convocatorias de apoyo a los Proyectos de Investigación desarrollados en la Universidad, se plantea como requisito entregas de Informes Parciales donde se rinde cuenta de los avances y un Informe Final al momento de terminar el Proyecto. Con el fin de brindar una mayor comodidad a los Investigadores al momento de realizar este proceso se dispuso en la Plataforma SICIUD una NUEVA FUNCIONALIDAD que permite que dichos Informes queden cargados al Sistema permitiendo agilizar este proceso.

Con esta implementación se espera fortalecer la política de Cero Papel, al suprimir la entrega de documentos en físico, además de evitar desplazamiento de los Investigadores.

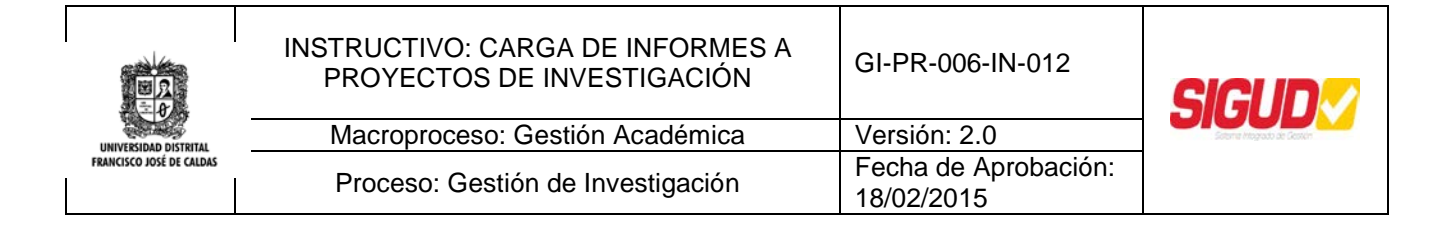

## **PROCEDIMIENTO**

A continuación se describen los pasos necesarios para realizar la carga de un Informe a un Proyecto de Investigación

#### *1. Ingreso al Sistema SICIUD*

El Investigador deberá ingresar a la dirección web del Sistema el cual se encuentra en el siguiente Link:<http://chronos.udistrital.edu.co:8095/siciud/>

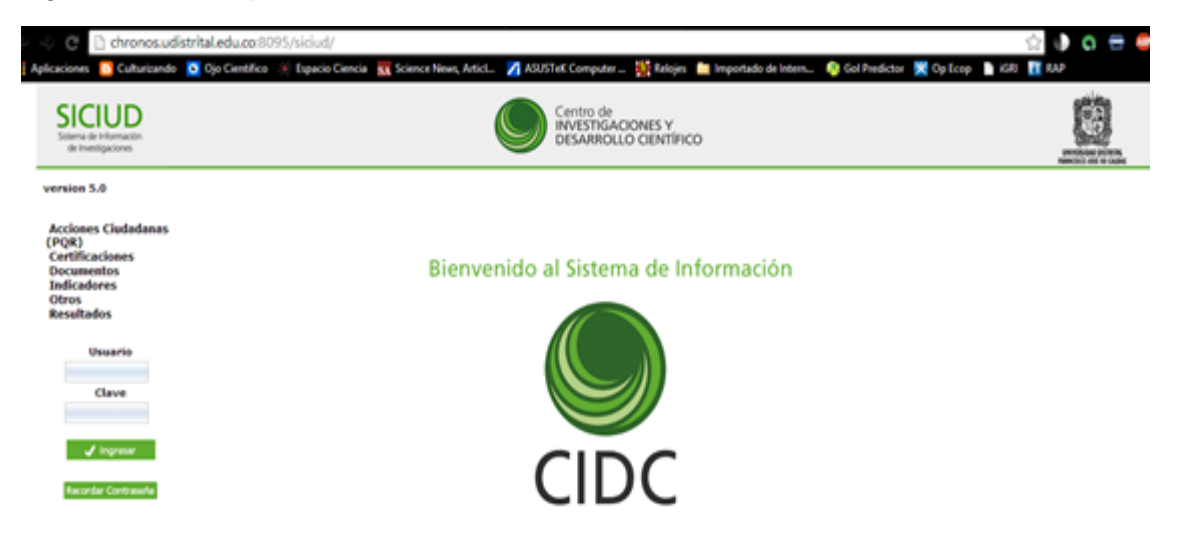

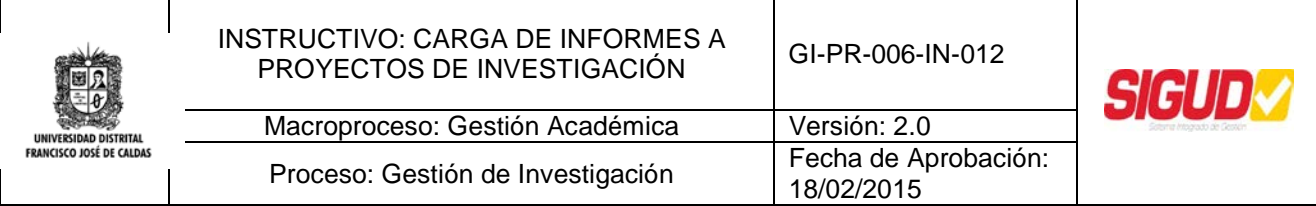

## *2. Autenticación en el Sistema SICIUD*

A continuación deberá acceder al Sistema mediante el nombre de usuario y la contraseña previamente asignada a cada usuario.

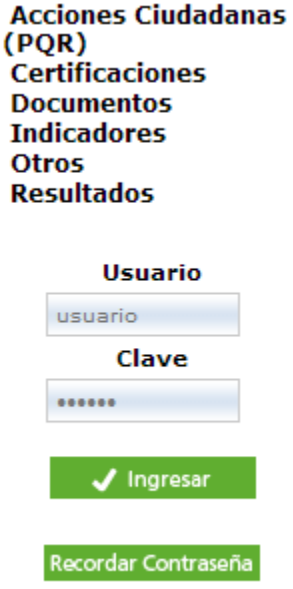

### *3. Ingreso al Módulo de Proyectos*

Una vez dentro del Sistema deberá ingresar al menú llamado "Investigación" donde se desplegara un submenú, allí deberá seleccionar "Proyectos de Investigación" y se cargará una tabla en la cual aparecerán todos los Proyectos de Investigación adscritos a usted

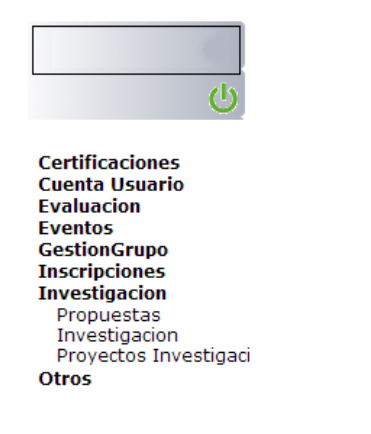

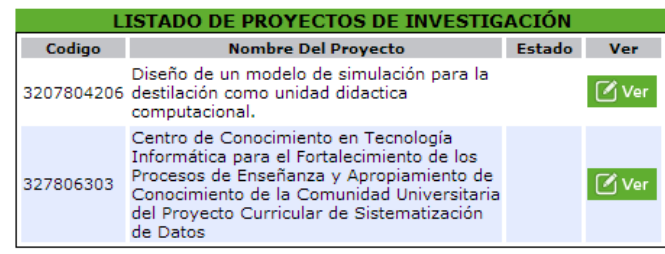

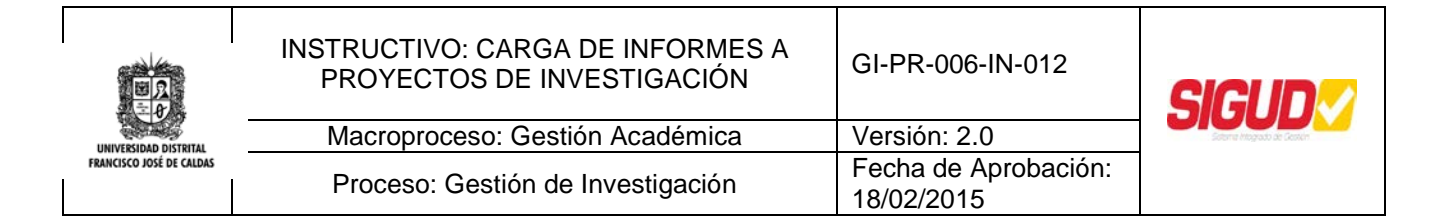

# *4. Selección de Proyectos*

i.

Luego de visualizar la lista de Proyectos a su nombre deberá elegir uno presionando el botón "Ver" el cual mostrará la información básica del Proyecto como se observa a continuación

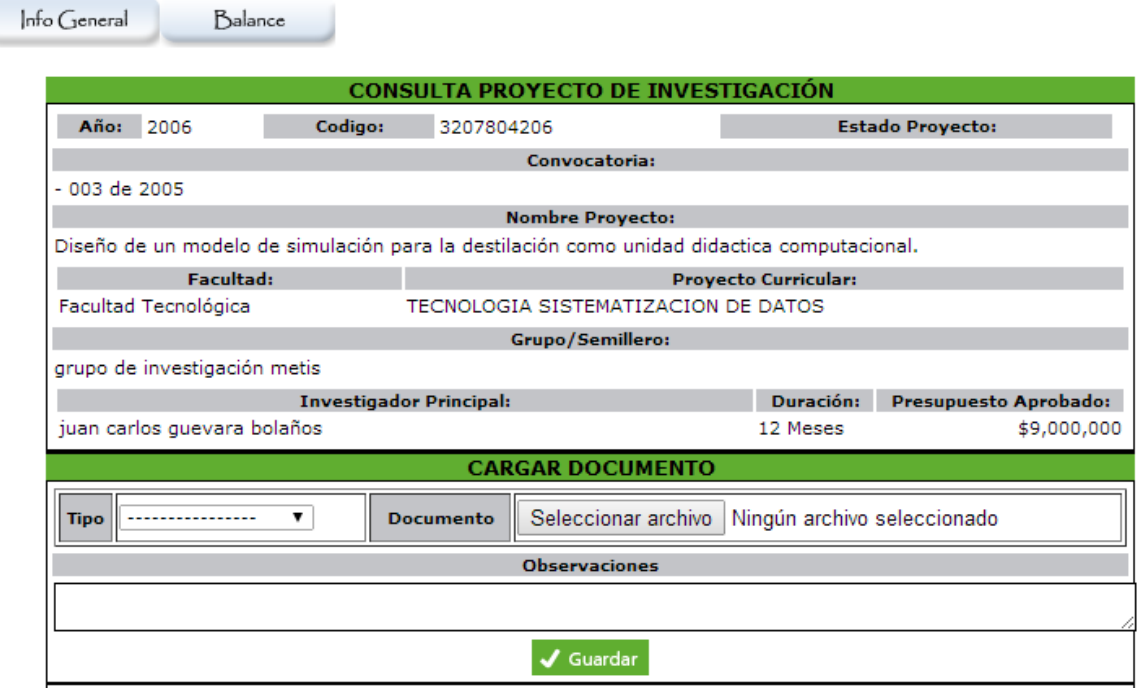

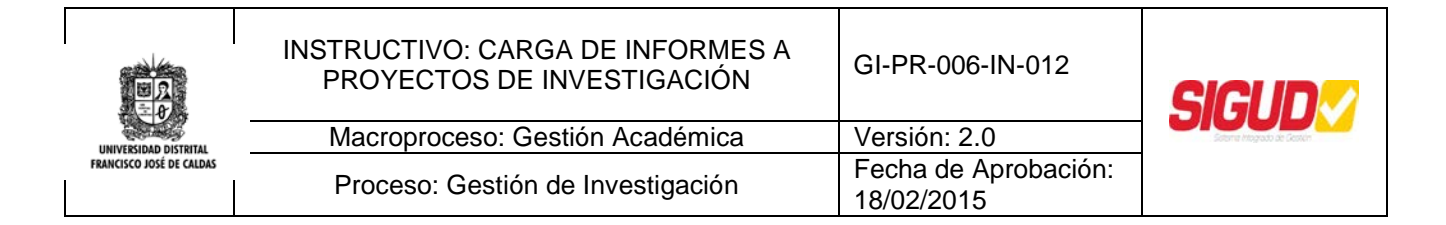

## *5. Carga del Informe*

Posteriormente seleccione el tipo de documento a cargar, esto lo puede hacer mediante la lista desplegable llamada "Tipo" en la tabla "Cargar Documento", luego deberá elegir el archivo a cargar y agregar una observación si lo considera necesario. Para salvar el documento por favor presione el botón "Guardar".

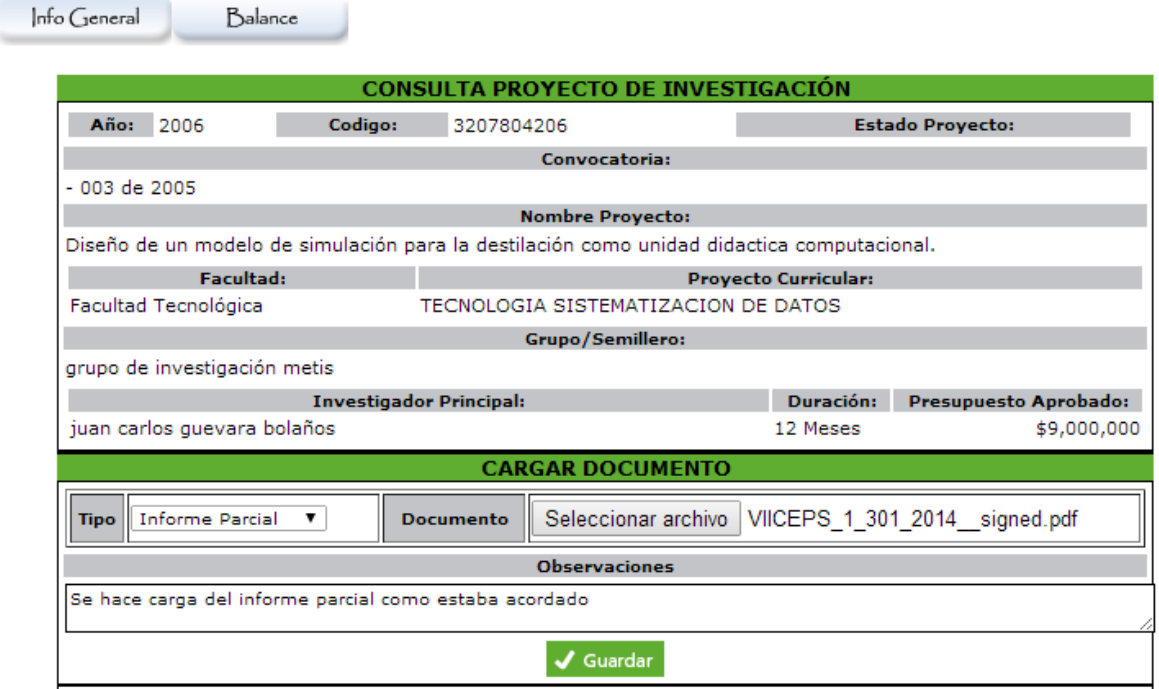

Una vez realizados los pasos anteriores el documento será almacenado en el Sistema y podrá ser consultado en cualquier momento.

### **SOPORTE**

Si tiene alguna duda o inquietud acerca del proceso o requiere más información del mismo por favor comuníquese con nosotros a través del correo electrónico:

siciud-cidc@correo.udistrital.edu.co